# Hacker Highschool **SECURITY AWARENESS FOR TEENS**

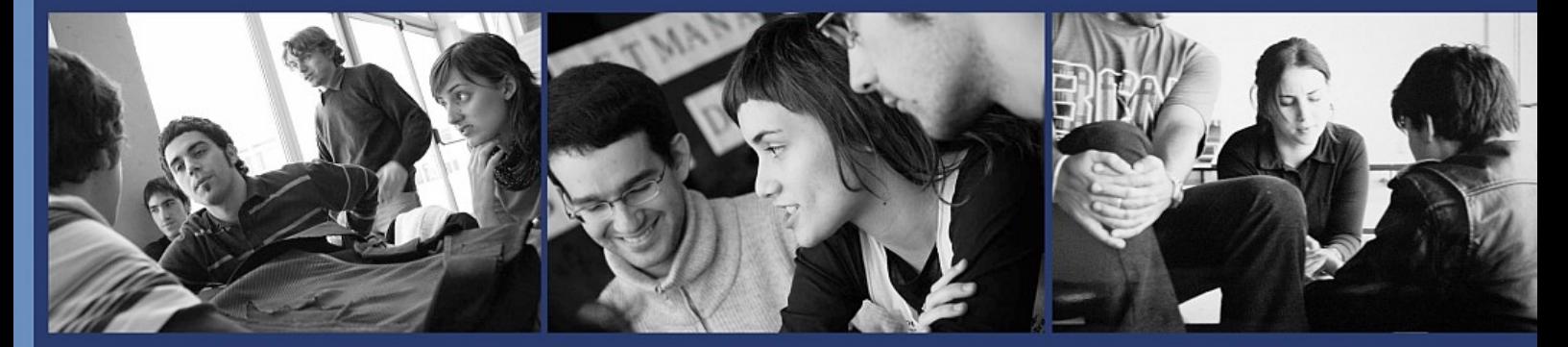

# **LEZIONE 2 COMANDI BASE**

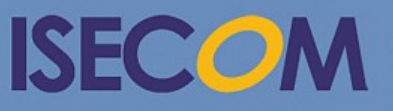

HH Hacker Highschool

Creative Commons 3.3 Attribution-Non-Commercial-NoDerivs 2012, ISECOM WWW.ISECOM.ORG - WWW.OSSTMM.ORG - WWW.HACKERHIGHSCHOOL.ORG - WWW.BADPEOPLEPROJECT.ORG - WWW.OSSTMMTRAINING.ORG

# **ATTENZIONE**

Il progetto Hacker Highschool è uno strumento di apprendimento e come tutti gli strumenti di apprendimento non è esente da pericoli. Alcune lezioni, se usate in modo improprio, possono causare danni fisici. Eventuali pericoli possono emergere anche in caso non si sia svolta una sufficiente ricerca in merito agli effetti di particolari tecnologie. Gli studenti che usano queste lezioni dovrebbero essere incoraggiati ad imparare, provare e testare. Ad ogni buon conto ISECOM non potrà essere ritenuto responsabile per un uso improprio di quanto esposto.

Le seguenti lezioni ed esercizi sono "open" e disponibili pubblicamente alle seguenti condizioni e termini stabiliti da ISECOM:

Tutti i contenuti del progetto Hacker Highschool vengono forniti per uso non-commerciale per gli studenti delle scuole elementari, scuole medie inferiori e scuole medie superiori sia per le istituzioni pubbliche che per quelle private, ammettendone l'uso per le esercitazioni a casa. Non è ammessa la riproduzione del materiale per la vendita. L'utilizzo del materiale presente in queste lezioni è consentito per i corsi di ogni tipo che prevedono il pagamento di una tassa/quota d'iscrizione o frequenza, previa acquisizione di regolare licenza. Sono soggetti a tale norma anche i corsi presso le università, campi estivi e tutto quanto sia inteso come formazione. Per acquistare una licenza è possibile visitare la sezione LICENSE della pagina web della HHS all'indirizzo web: [http://www.hackerhighschool.org/licensing.html.](http://www.hackerhighschool.org/licensing.html)

Il progetto Hacker Highschool rappresenta lo sforzo di una comunità "open". Pertanto se trovi utile questo materiale vi invitiamo a supportarci tramite l'acquisto di una licenza, attraverso una donazione o una sponsorizzazione.

Q

## **Indice**

S.

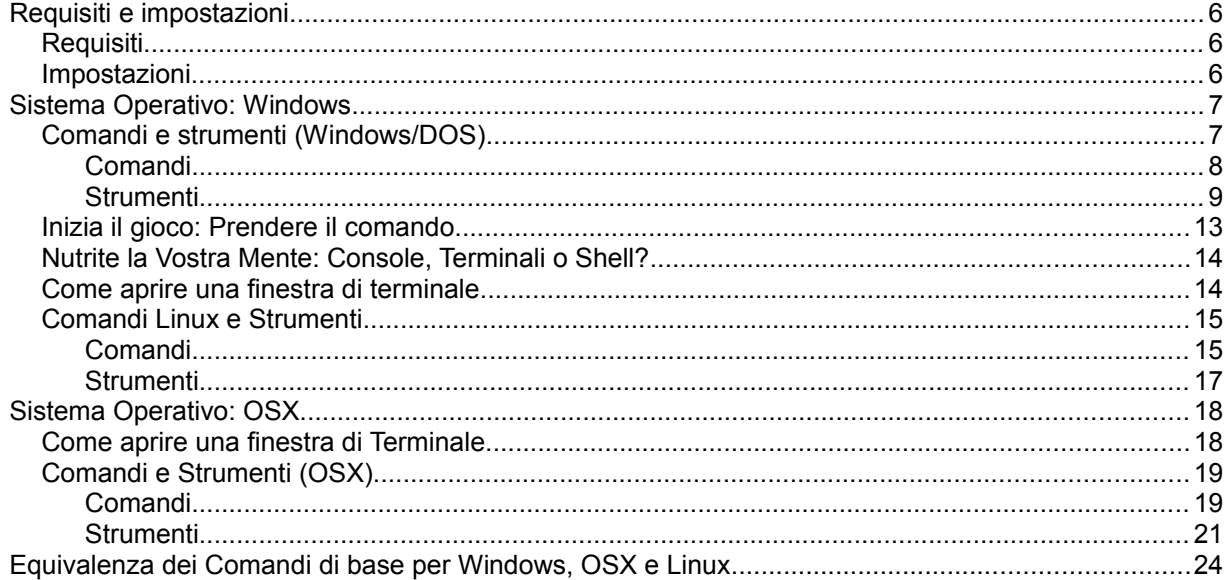

**Saving Street, May May** 

**THE THE READY** 

#### **Hanno contribuito**

Pete Herzog, ISECOM Glenn Norman, ISECOM Marta Barceló, ISECOM Bob Monroe, ISECOM Marco Ivaldi, ISECOM Greg Playle, ISECOM Simone Onofri, ISECOM Kim Truett, ISECOM Jaume Abella, ISECOM Tom Thomas, ISECOM Jairo Hernández Aneesh Dogra

#### **Traduttori italiani**

Raoul Chiesa, ISECOM (Coordinatore Team di lavoro edizione italiana) Matteo Benedetti, Security Brokers SCpA Ing. Selene Giupponi, Security Brokers SCpA Francesco Mininni, Ing. PhD., Uff. E.I. Riccardo Trifonio, Mar.Ca. CC

**Complete Library** 

T ALLAND

# **ISECOM**

#### **Introduzione e Obiettivi**

Sia che immagini "hacking" nel film 1995 *Hackers* o pensi a Trinity mentre smanetta in un sistema UNIX nel film *The Matrix Reloaded*, quando pensi ad un hacker, questi stanno lavorando alla riga di comando. Per una buona ragione.

Puoi fare cose molto complesse e molto potenti nell'interfaccia a riga di comando (**CLI**). Non devi necessariamente essere un campione della riga di comando ma dovresti poterci lavorare in tranquillità.

Una volta che avrai imparato i fondamenti della riga di comando, potrai iniziare ad usare questi comandi in file di testo (chiamati **script**); è la più semplice programmazione che ci sia.

Parleremo di comandi e strumenti elementari per I sistemi operativi Windows, OSX e Linux. Avrai bisogno di conoscerli per gli esercizi nelle lezioni seguenti. Al termine della lezione dovresti aver familiarità con:

- Comandi generali di Windows, Linux e OSX
- Comandi di base e strumenti di rete, che includono

**MARINE COMPLETE** 

```
ping
tracert/traceroute
netstat
ipconfig/ifconfig
route
```
#### **Requisiti e impostazioni**

#### **Requisiti**

Per portare a termine questa lezione avrai bisogno di:

- Un PC con Windows
- Un PC con Linux
- Eventualmente un Mac con OSX
- Access internet

#### **Impostazioni**

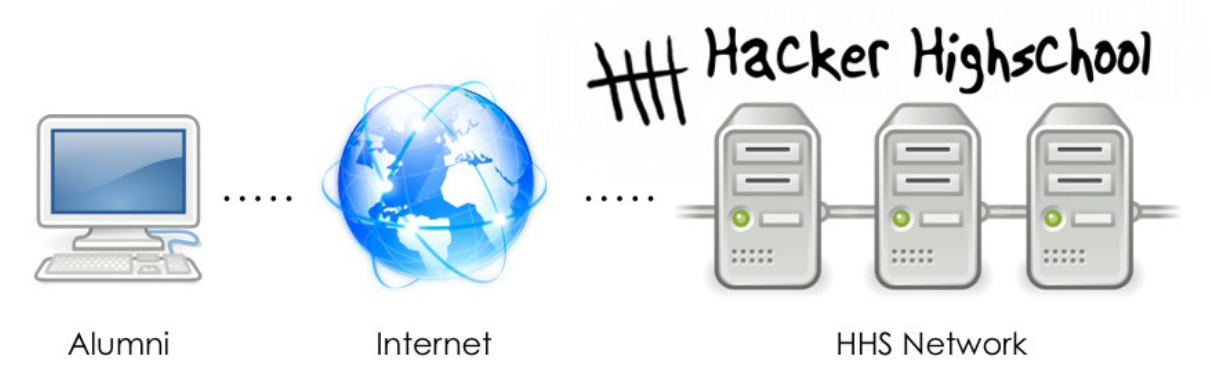

**Figure 2.1:** impostazione generale della rete

Questa è la rete nella quale condurremo la maggior parte del nostro lavoro. Essa consiste nel tuo PC, l'internet, e la rete didattica ISECOM Hacker Highschool, alla quale accederai attraverso l''internet.

Tieni presente che l'accesso alla rete di prova ISECOM è limitato . Per ottenere l'accesso, il tuo Istruttore deve contattare l'amministratore di sistema, come è indicato nel dettaglio nel sito http://www.hackerhighschool.org.

Comunque, puoi anche sostituire questi esercizi con altri test di rete. Non effettuare **MAI** prove verso computer dei quali non sei proprietario! Questa può essere una condotta penalmente rilevante e può essere pericolosa per tutta una serie di altri motivi.

Se vuoi creare la tua rete di prova, può essere facile come testare un altro computer in classe o a casa. Non è necessaria nessuna particolare impostazione! Naturalmente se vuoi qualcosa di più impegnativo o qualcosa che ti consenta di vivere le sfide e difetti di accesso ad un altro computer su Internet, allora avrai bisogno di una rete di prova basata su internet. Questa la si può realizzare anche attraverso accordi con altre scuole o abitazioni private, permettendo loro di accedere da remoto a determinati tuoi computer e a te di accedere ai loro. Ma assicurati di sapere cosa stai facendo nel predisporla perché quello che non vuoi è che qualcuno a caso ti possa attaccare, a causa di quei computer violabili, e che tu possa essere ritenuto responsabile dei danni provocati.

### **Sistema Operativo: Windows**

Una volta, anche se non lavoravamo con UNIX, abbiamo lavorato tutti con DOS. Non avevamo bisogno di aprire una finestra a riga di comando; ci vivevamo dentro. Poi UNIX sviluppò le interfacce "a finestra", un'idea che con il tempo arrivò al PC con Microsoft Windows.

Quando arrivò Windows, aprivamo DOS in una finestra sul nostro desktop e la chiamavamo **prompt dei comandi**. Molto tempo dopo l'abbandono di Windows del sistema basato sul DOS, Windows mantiene ancora una finestra a riga di comando – e molte persone la chiamano ancora **DOS box**. Non è più veramente DOS, ma per i nostri scopi non importa. Ecco come potete aprirne una.

#### **Come aprire una finestra a riga di comando**

La procedura è simile per tutte le versioni di Windows.

- 1. Premi il pulsante START.
- 2. Scegli la voce RUN (ometti questo con Vista e successivi).

3. Digita **command** se stai usando Windows 95/98 oppure **cmd** per tutte le altre versioni di Windows e premi Enter o clicca su OK.

4. Apparirà una finestra simile alla seguente:

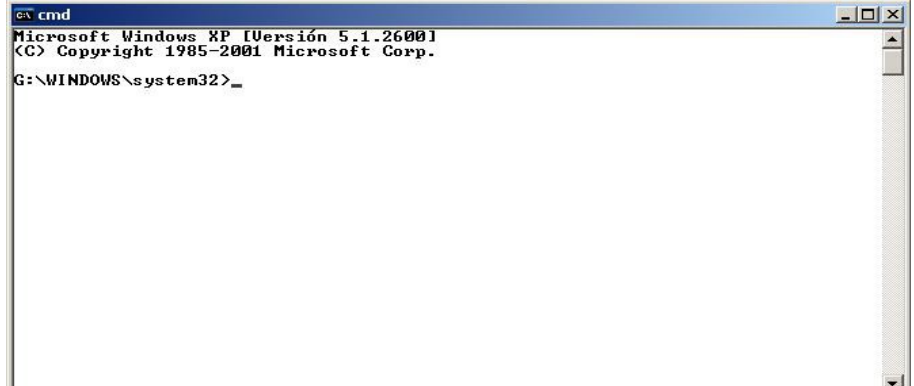

5. Ora puoi usare I comandi e gli strumenti elencati qui sotto.

#### **Comandi e strumenti (Windows/DOS)**

I comandi forniscono le funzioni di sistema comprese nel sistema operativo. Gli strumenti fanno di più: testano le reti, ricercano gli **host** (che sono, per intenderci, quelli che noi chiamiamo computer connessi ad una rete), e ti permettono di vedere o di impostare le informazioni di instradamento del tuo computer.

**Red** 遼

O

HOW DAY

**KALL** 

#### **Comandi**

C.

Le parole in corsivo indicano opzioni che devi fornire. Alcuni comandi hanno sia una versione breve che una lunga.

**SINGLE CONTRACTOR** 

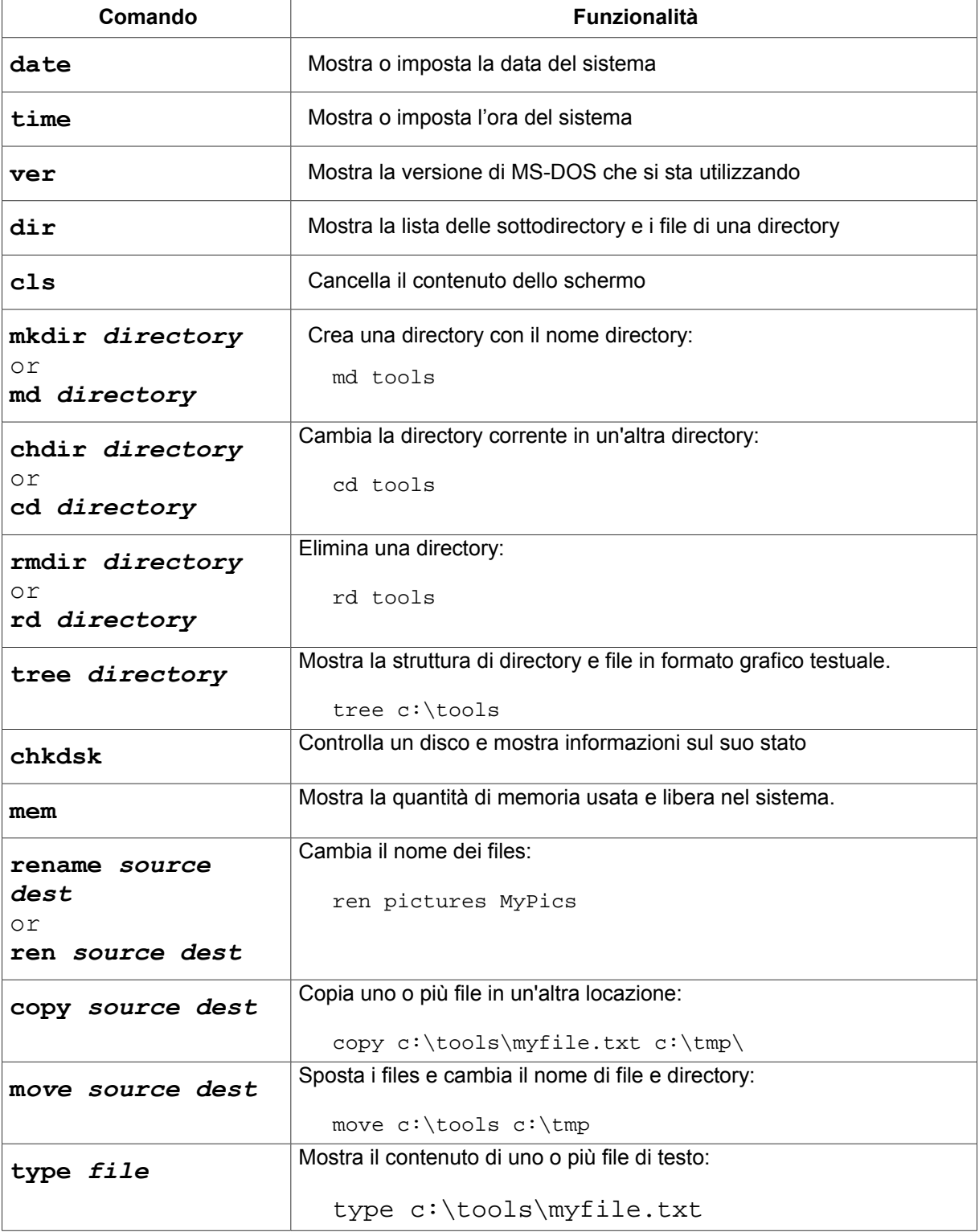

KALSO

 $\sqrt{10}$ 

 $\Omega$ 

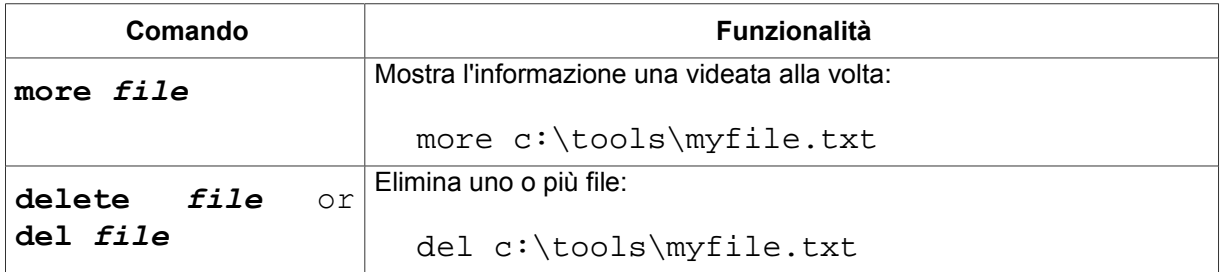

**Andy Pine Les Ma** 

不得大的名词

#### **Strumenti**

Le parole in corsivo sono opzioni che devi inserire.

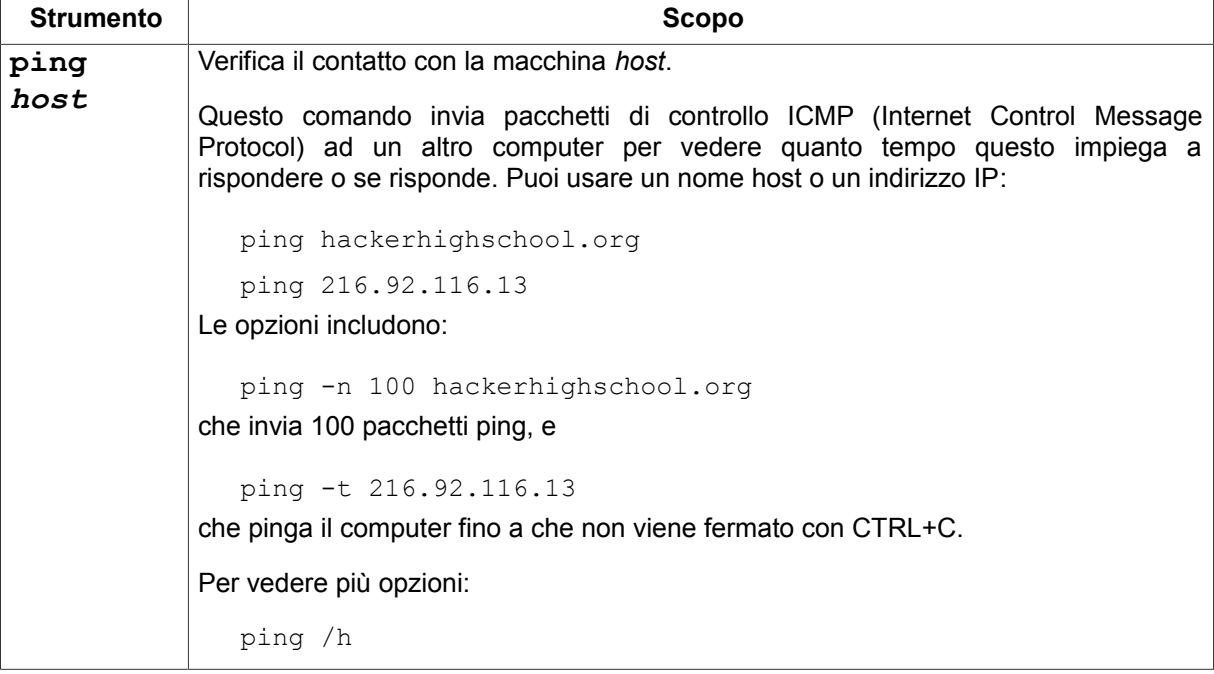

**COLORED TO BE LATER** 

**KANG AT GROUND ALL** 

**CANG** 

32

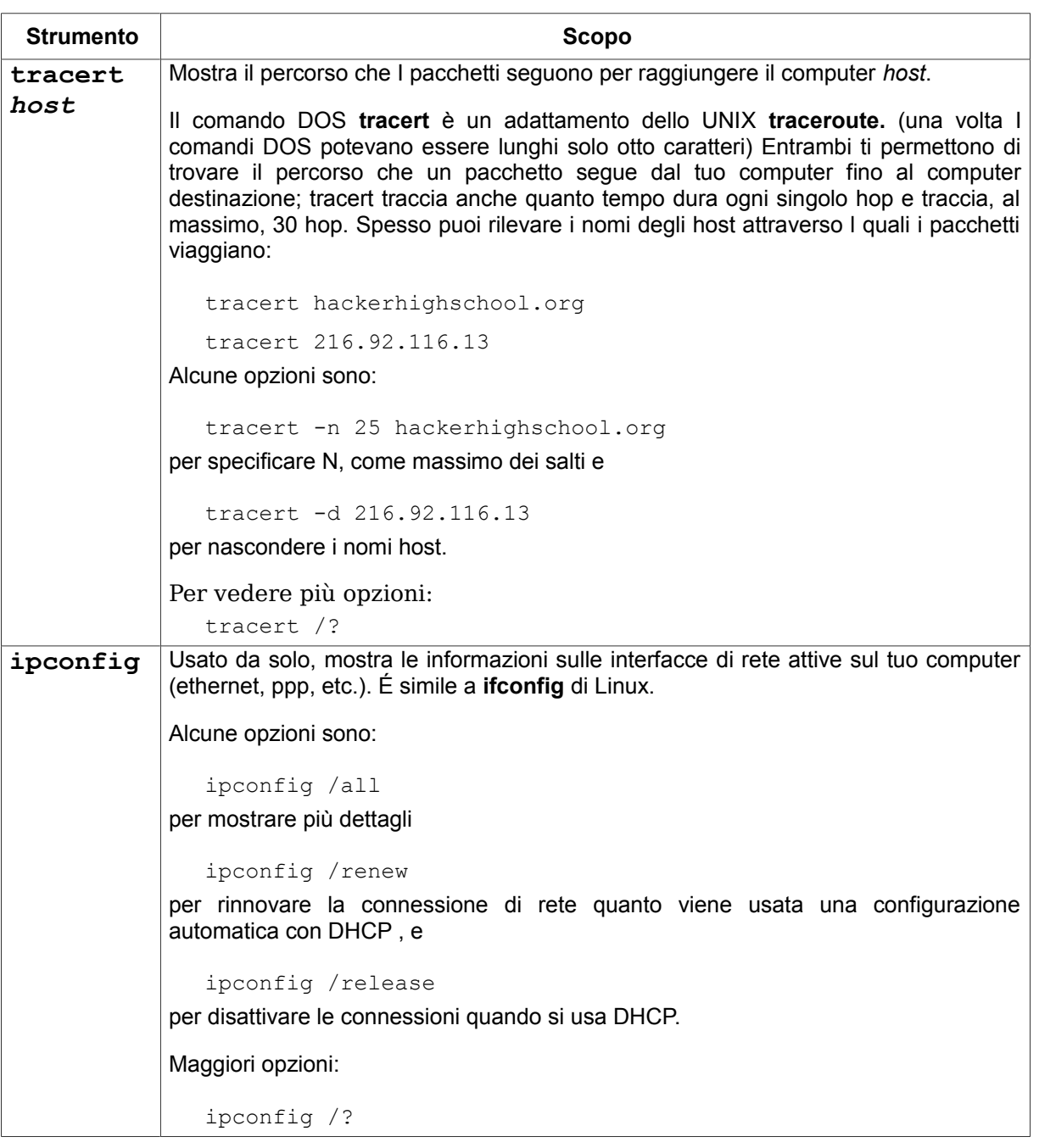

**Complete Links** 

HALL

**TACK** 

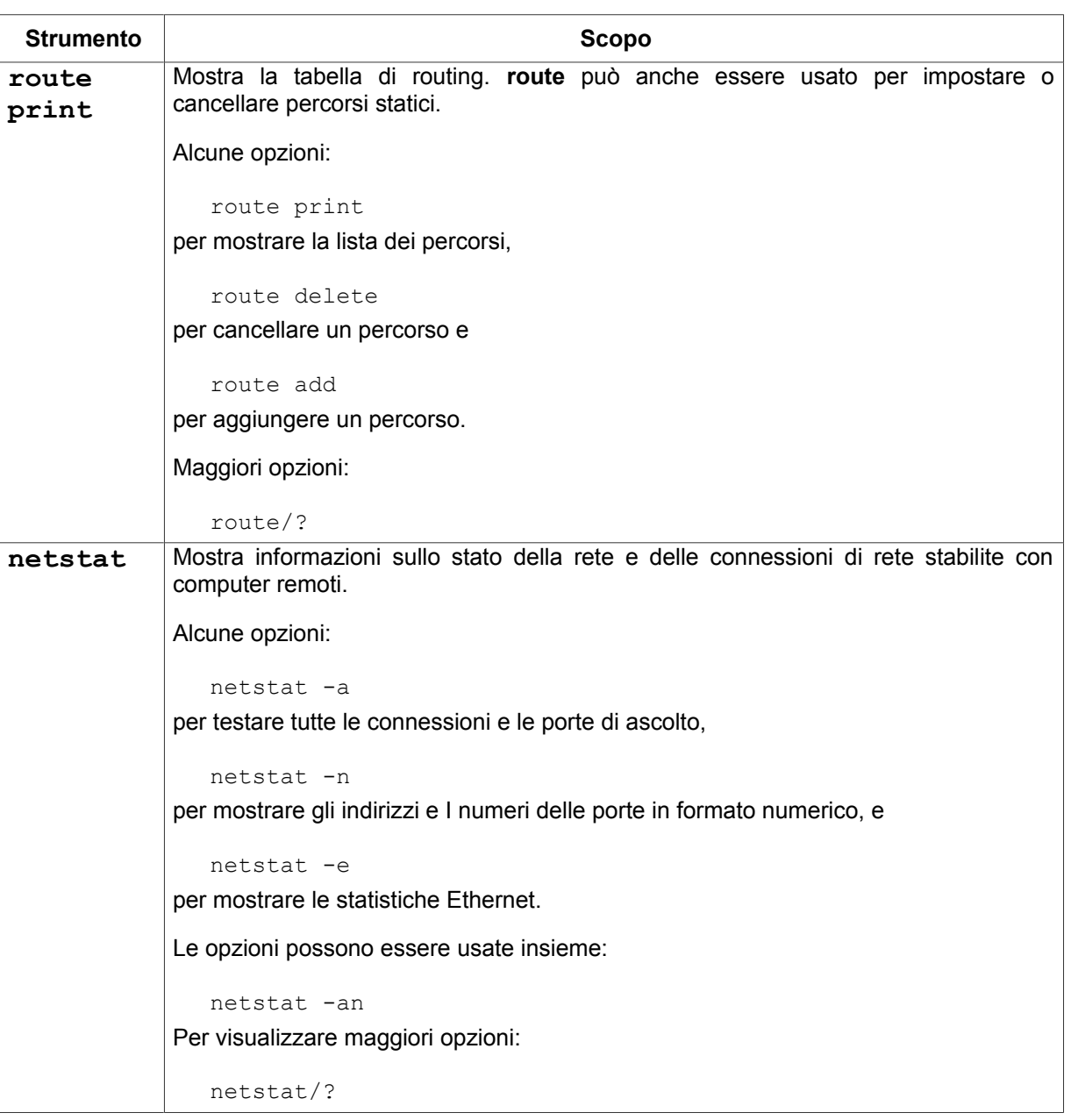

Per informazioni aggiuntive su questi comandi e strumenti usa queste opzioni:

*command* /h *command* /? help *command*

da una finestra a riga di comando.

Per esempio, per informazioni aggiuntive sullo strumento **netstat**, hai tre possibilità:

netstat /h netstat /? help netstat

#### **Esercizi**

- 2.11 Apri una finestra a riga di comando.
- 2.12 Individua la versione di DOS o Windows che stai usando.
- 2.13 Identifica la data e l'ora del sistema. Se non sono corrette, correggile.

**ANDIA** 

- 2.14 Identifica tutte le directory e file che sono in c:\.
- 2.15 Crea la directory c:\hhs\lesson2. Copia in questa directory i file con estensione .sys che sono in c:\. Quali file hai trovato?

**TABLE** 

- 2.16 Individua l'indirizzo IP del tuo computer.
- 2.17 Traccia il percorso verso www.hackerhighschool.org. Identifica gli indirizzi IP delle rotte intermedie.

#### **Inizia il gioco: Prendere il comando**

"Macrosoft Fenestra non è né un sistema operativo né un'interfaccia. È un sistema grafico costruito intorno a Solitaire," spiegava l'insegnante di tecnologia, con briciole di cibo attaccate agli angoli della bocca bagnata. Mr. Tri era soddisfatto che gli studenti comprassero quei prodotto da poco, così proseguì. "Fenestra ha un'interfaccia di comando, dove tu parli al monitor e il computer fa qualunque cosa tu voglia. Se vuoi una tazza di caffè, è sufficiente che lo dica al monitor e appare una tazze bella fresca di caffè Joe."

Jace era molto vicina al punto di strangolare quest'uomo e si chiedeva se la polizia e il giudice fossero stati comprensivi per il suo omicidio, considerando come egli stava macellando l'informatica.

"Aspetti, non si muova Mr. Tri." Jace non aveva emesso un solo respiro negli ultimi dieci minuti cosicché la sua faccia aveva un colore divertente. "Sir, Fenestra è un'interfaccia utente grafica, GUI, come la gomma masticata che lei mette in quel barattolo". I ragazzi fecero delle smorfie e iniziarono a ridere.

Lei si alzò e gli girò intorno, andando dietro la tastiera come un giocatore professionista di basket evita la difesa. "Clicca Windows, digita CMD, schiaccia Enter. Appare la riga di comando . Vedi quella linea lampeggiante? Quella è dove tu digiti. Vedi che dice in quale directory ti trovi?" Come un pilota di Formula 1 lei non guardava mai dietro; accelerava semplicemente.

"Ora puoi digitare CD C: e sei nella radice del sistema." Jace aumentò la dose. "Con un nuovo sistema, tu vorrai sapere quanto più possibile del tuo ambiente. Inizia digitando VER, che è l'abbreviazione per versione. Ora possiamo dire esattamente quale versione del sistema operativo sta funzionando. Vede?" Gli studenti stavano seguendo con attenzione. Mr. Tri era paralizzato.

Jace si sentiva in connessione con il computer, digitando più veloce senza avvertire lo sforzo. Pensò ad alza voce, "Puoi prendere un computer per torcergli le budella e farti dire ogni cosa che gli sta accadendo dentro." Le sue dita volavano sulla tastiera, facendo saltare in aria un tasto che atterrò nel barattolo ammuffito di vecchie gomme sulla scrivania dell'insegnate . Tre ragazze di fronte deglutirono le loro gomme.

Jace ne approfittò per fermarsi. Si alzò di scatto restituendo la tastiera all'insegnante. La sua faccia era bianca e c'era saliva sulle sue labbra. Lei tirò fori dalla tasca interna della giacca un puntatore laser così velocemente come se stesse sfoderando una pistola a lo puntò sulla fronte di Mr. Tri. Un ragazzo in fondo alla classe se la fece addosso. Quindi puntandolo sullo schermo davanti alla classe dove c'erano ancora le slide patetiche della presentazione, disse con molta calma, "Queste slide sono così sbagliate che devono sparire."

"Magari sei tu che dovresti sparire," disse l'insegnante consegnandole una nota da portare nell'ufficio del grande uomo, il Vice Preside, ovvero il Preside del Vice. La sua terza nota in questa settimana. La tecnologia stava diventando la sua fine o almeno la fine del suo tempo libero con un'altra notte di castigo.

**Game Over**

#### **Sistema Operativo: Linux**

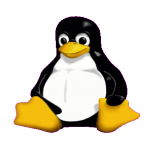

Così come in Windows, quando usi Linux, lanci i comandi in una finestra a riga di comando. Vedrai che queste finestre sono chiamate **console, terminali** e **shell**.

#### **Nutrite la Vostra Mente: Console, Terminali o Shell?**

Stupisci I tuoi amici conoscendone la differenza.

- La **console** era in realtà lo schermo e la tastiera attaccate direttamente al retro di un computer quando i vecchi di oggi usavano **terminali "stupidi" (dumb terminal)** per accedere da remoto al computer.
- Hai veramente l'imbarazzo della scelta di **shell** in Linux, che comprendono, fra le altre, **bash**, **tcsh** e **zsh**. Differenti shell ti permettono di fare cose differenti e quella che tu preferisci è quasi una scelta politica. In molti casi, userai bash. Quando ti connetti alla rete di prova della Hacker Highschool, otterrai una **empty shell**.
- Quando apri una **finestra di console***,* tecnicamente stai aprendo un **emulatore di terminale** o una **finestra di terminale**, che è un "fake", terminale stupido che gira in una finestra sul tuo desktop.

Cosa puoi fare dalla riga di comando Linux? Qualunque cosa tu possa fare con qualunque strumento ad interfaccia grafica più una marea di altre cose. Sfida i tuoi amici che usano Windows a impostare il tuo indirizzo IP: loro dovranno passare per tutti i generi di interfacce per farlo. In Linux tu potresti farlo con:

ifconfig eth0 192.168.1.205

Scommetti che puoi digitarlo più velocemente di quanto loro possano fare un click!

#### **Come aprire una finestra di terminale**

Poichè ci sono molte versioni di Linux, ci sono diversi modi per avviare una finestra di console.

- 1.Clicca il pulsante Start Application.
- 2.Se vedi un'opzione "Avvia comando", clicca e digita "konsole", poi Return.
- 3.Oppure guarda in Accessori, poi scegli Terminal.
- 4.Oppure su molti sistemi puoi premere CTL-ALT-T.
- 5.Apparirà una finestra simile a questa.
- 6.Ora puoi usare i comandi e gli strumenti elencati qui sotto.

38.92

HOW A

#### **Comandi Linux e Strumenti**

#### **Comandi**

Le parole in corsivo sono le opzioni che devi inserire.

**County: Car Les Ventural** 

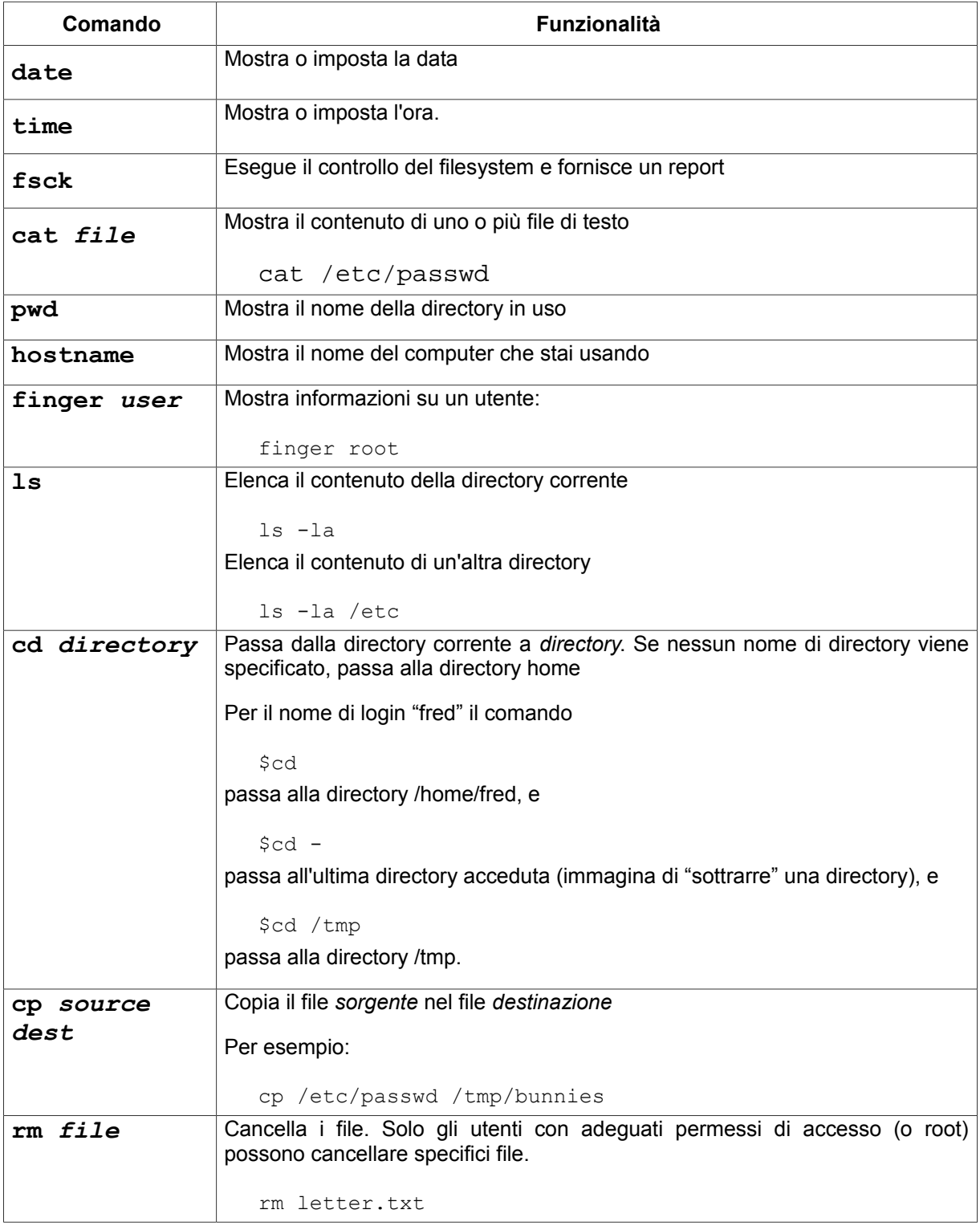

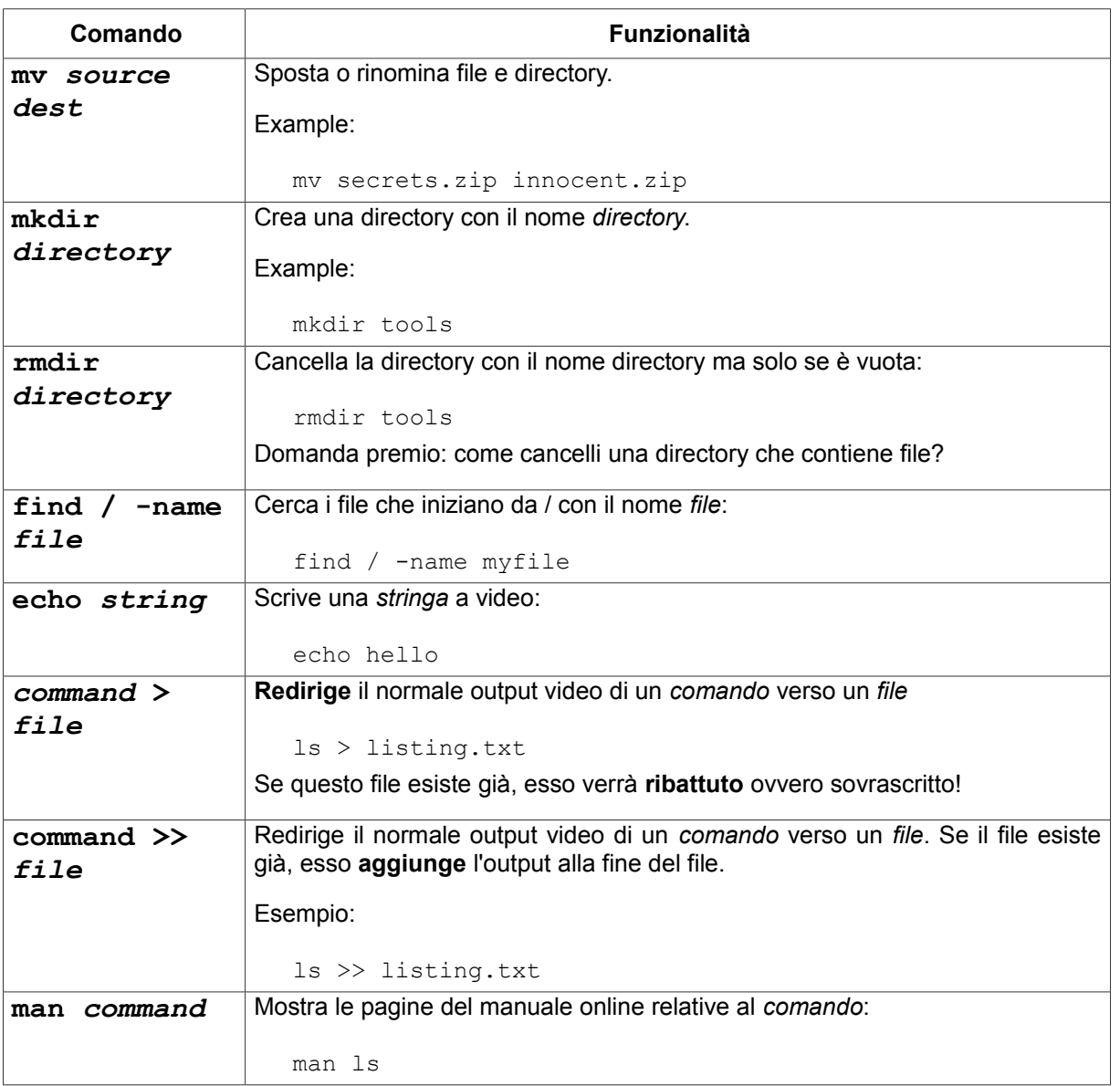

**KOH** 

Per informazioni aggiuntive su questi comandi e strumenti, prova queste opzioni:

**MASSA LA MA** 

```
comando -h
comando --help
man comando
help comando
info comando
```
Per esempio, per informazioni aggiuntive sul comando *ls*, digita in ciascuna di queste due possibilità

ls –-help

man ls

#### **Strumenti**

Le parole in corsivo sono le opzioni che devi inserire.

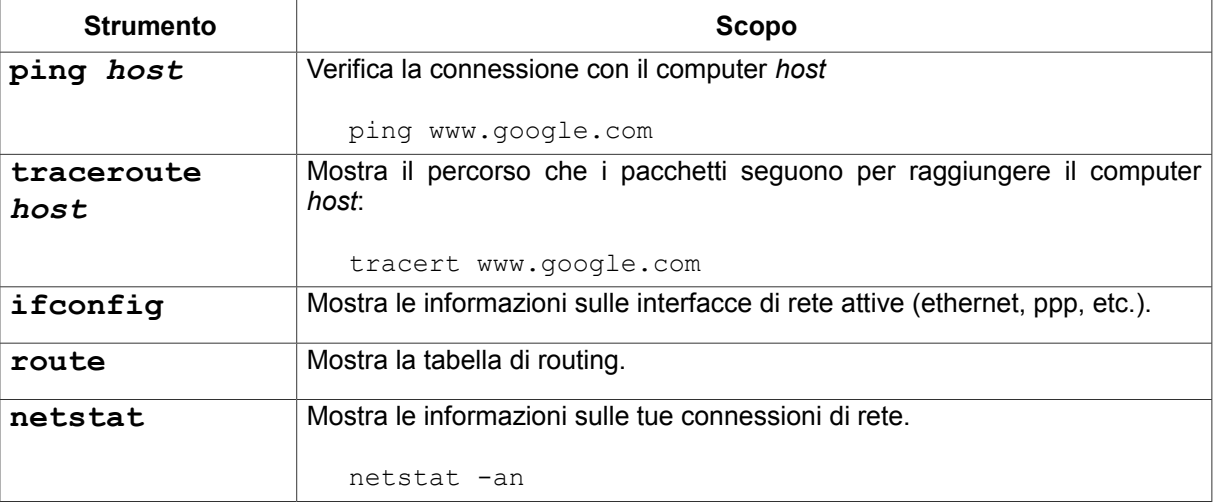

#### **Esercizi**

- 2.11 Identifica il proprietario del file **passwd**. (Attenzione: prima individua dove si trova il file).
- 2.12 Crea la directory **work** nella tua home directory (per esempio, se il tuo login è **fred**, crea la directory in /home/fred), e copia il file passwd nella directory work che hai appena creato. Identifica il proprietario della copia passwd.
- 2.13 Crea la directory **.hide** nella directory work (presta attenzione al fatto che il nome file inizia con un punto). Elenca i contenuti di questa directory. Cosa devi fare per vedere I contenuti della directory .hide?
- 2.14 Crea il file **test1** con il contenuto, "Questo è il contenuto del file test1" nella directory work. Crea il file test2 con il contenuto , "Questo è il contenuto del file test2" nella directory work. Copia in un file con il nome **test** I contenuti di entrambi I file precedenti.

#### **Sistema Operativo: OSX**

Come con Linux, quando usi OSX, tu lanci I comandi in una finestra a riga di comando. In OSX questa applicazione è chiamata **Terminale [Terminal]**.

OSX è basato su NetBSD e FreeBSD UNIX, antenati di Linux. La sua GUI e l'approccio della riga di comando sono simili a Linux: puoi fare qualunque cosa sia possibile fare con uno strumento ad interfaccia grafica, più moltissime altre cose.

Alcune persone pensano di Windows rubato l'idea di una GUI da Mac. In realtà, le interfacce GUI e puntatori del mouse sono stati utilizzati in un sistema operativo molto più antica. Si può sapere più di praticamente tutti da scoprire che.

#### **Come aprire una finestra di Terminale**

1. Clicca sull'icona **Spotlight**, un'icona con una lente d'ingrandimento, di solito posta sulla parte in alta a destra del tuo schermo e cerca **Terminale**.

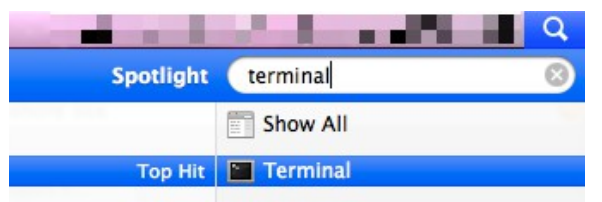

2. Quindi premi Enter o clicca su di essa. Vedrai la finestra Terminale.

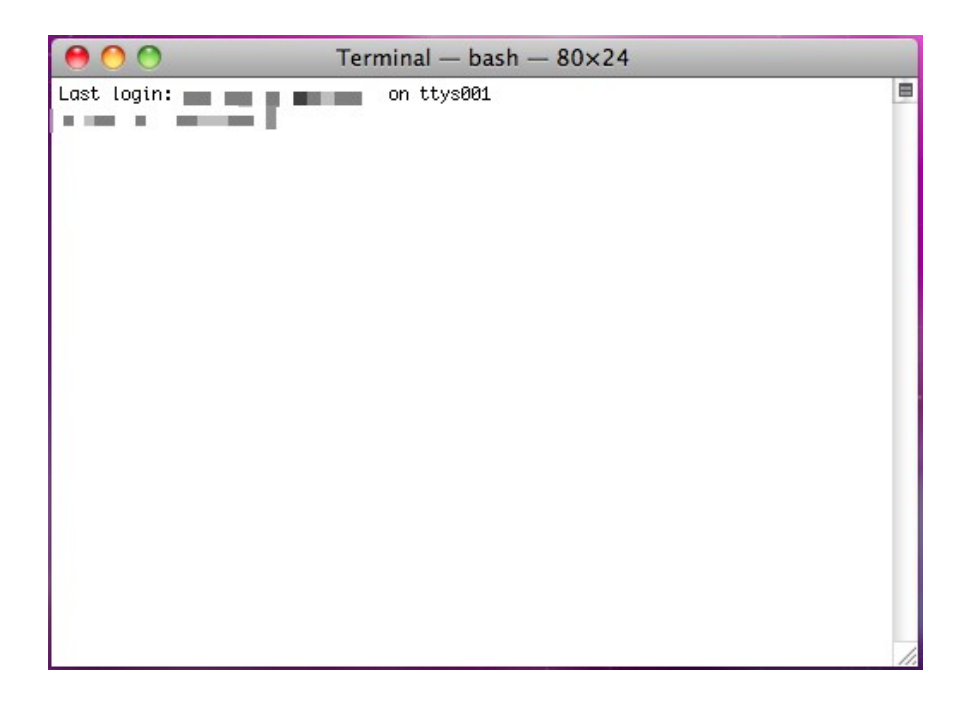

Solitamente Terminal è situato sotto **Applicazioni> Utilità**. Stupisci i tuoi amici cambiando lo stile del Terminal a seconda delle tue preferenze. Premi contemporaneamente i tasti Comando e virgola per ottenere la finestra di dialogo Preferenze per il Terminale e scegli i tuoi colori preferiti. Solitamente questa scorciatoia da tastiera ti dà l'accesso al programma Preferenze in OSX.

#### **Comandi e Strumenti (OSX)**

Mac opera con una shell bash, così che quasi tutti i tipici comandi Linux possono funzionare con OSX.

KOL

#### **Comandi**

Le parole in corsivo sono le opzioni che devi inserire.

**MARIE DE NA** 

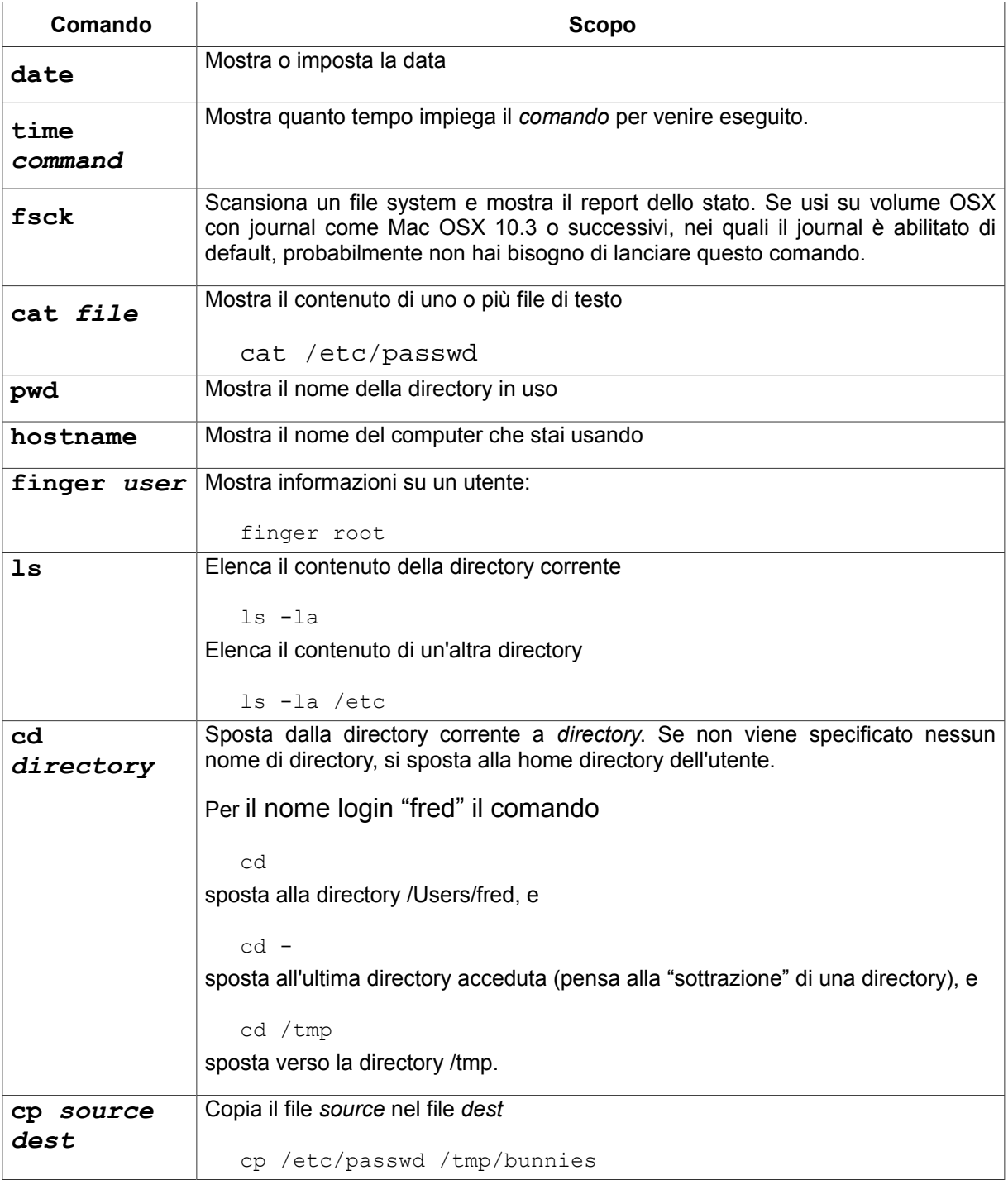

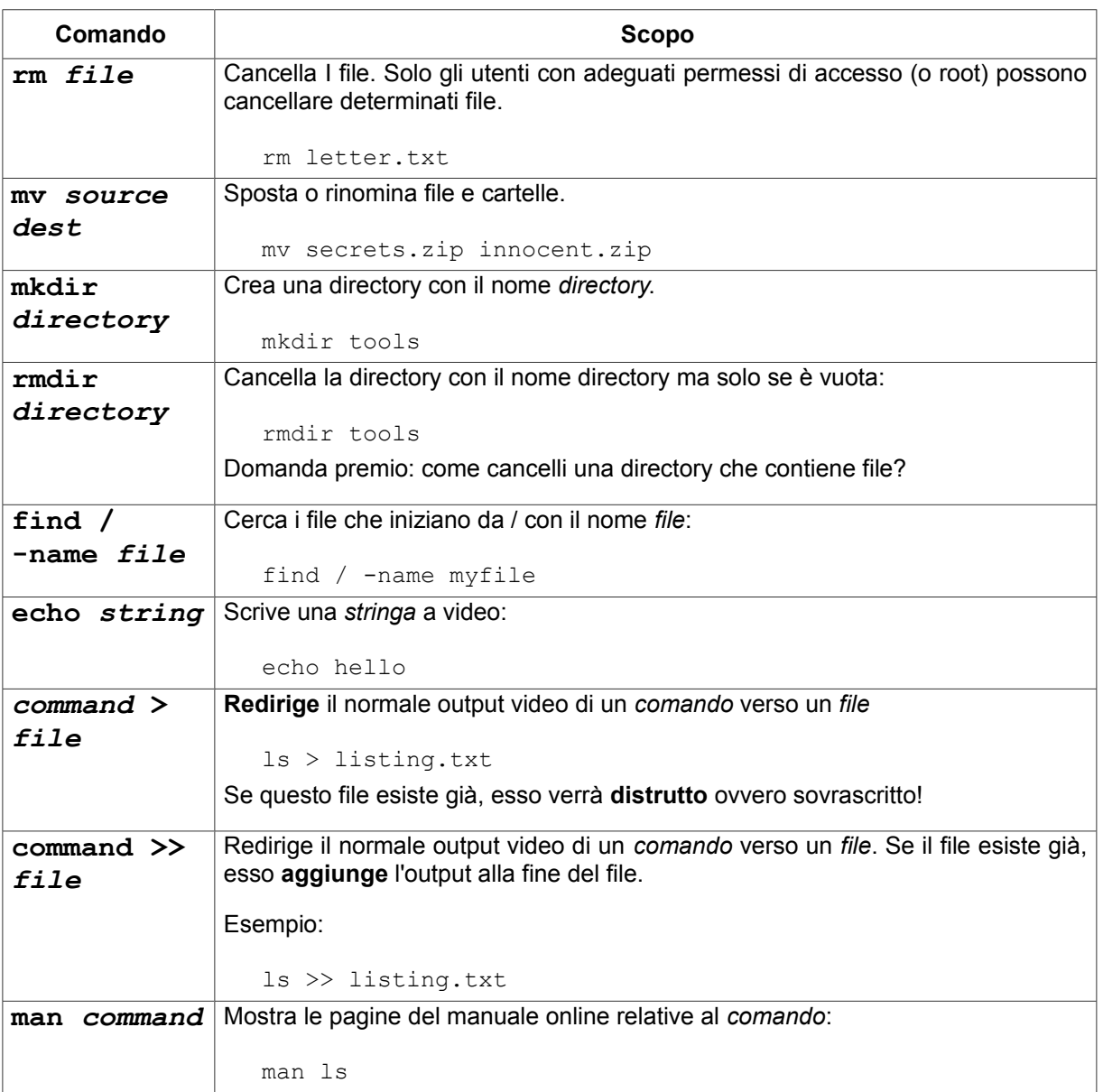

**ROOM** 

34 B

Per informazioni aggiuntive su questi comandi e strumenti, prova queste opzioni:

```
comando -h
comando --help
man comando
help comando
info comando
```
Per esempio, per informazioni aggiuntive sul comando *ls*, digita ciascuna di queste due possibilità

ls –-help

man ls

**Red** Ø

**TANA** 

KALL

 $\mathbf{2}$ 

#### **Strumenti**

**C.** 

Le parole in corsivo sono le opzioni che devi inserire.

**Star Pier Links** 

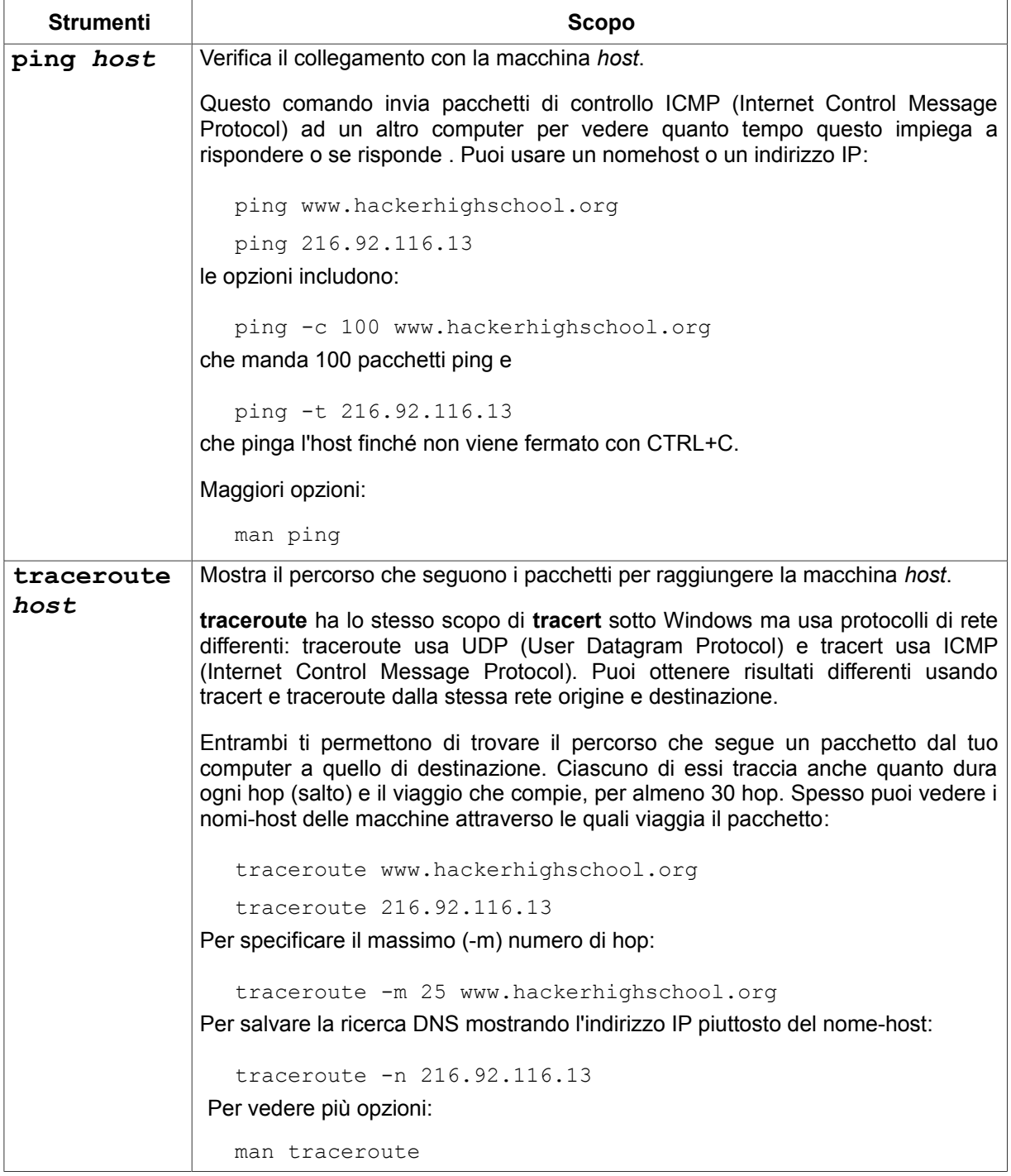

**COLORED TO BE LATER** 

**KAZA 49 DEM** 

**CANG** 

32

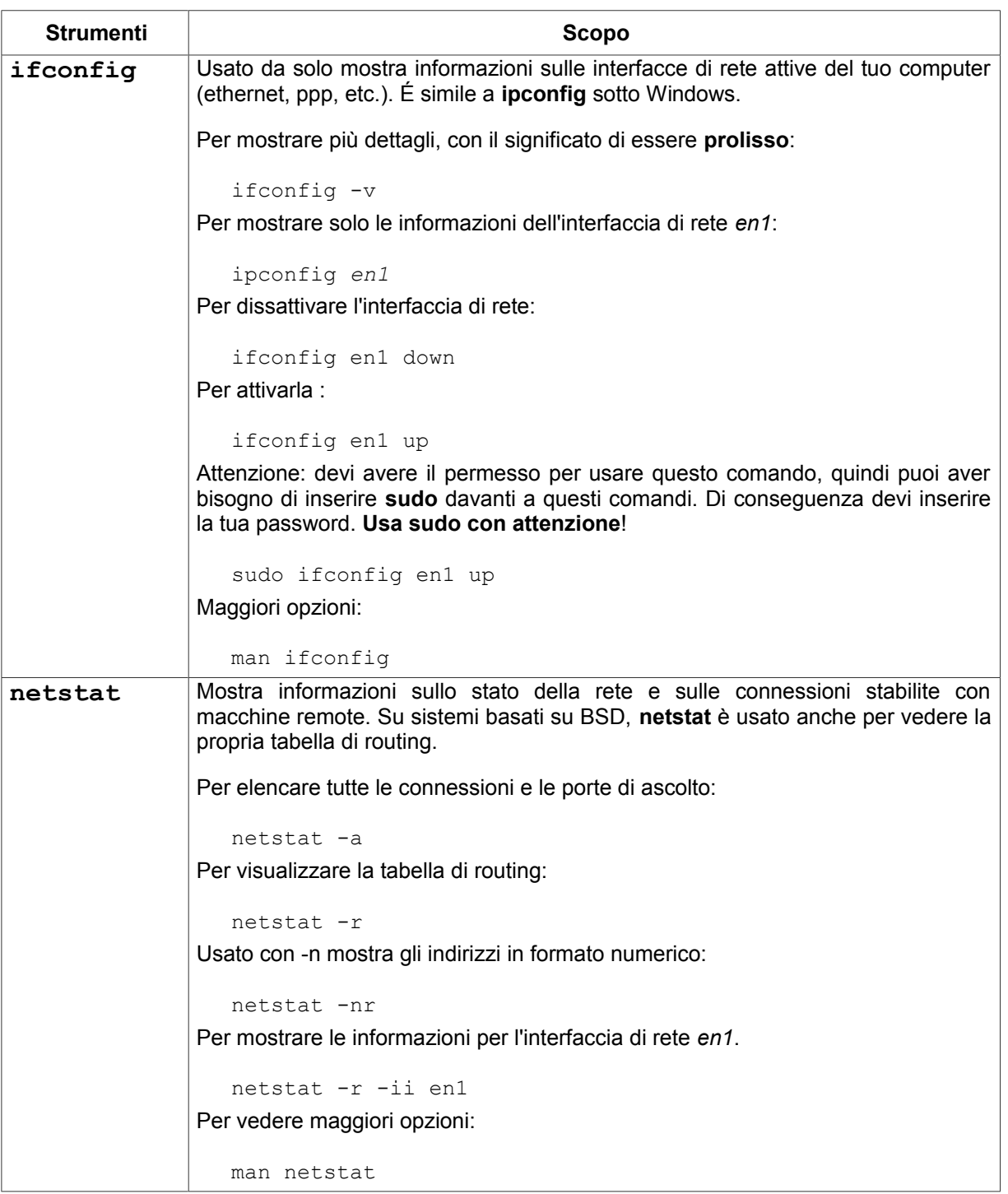

#### **Esercizi**

- 2.15 Identifica il nome e l'indirizzo IP del tuo computer.
- 2.16 Individua il percorso fino a www.hackerhighschool.org. Identifica gli indirizzi IP dei router intermedi e trova il tuo percorso.
- 2.17 In Windows usa **tracert** per vedere il percorso tra te e www.hackerhighscool.org così come viene visto da Windows, e manda l'output su un file chiamato **output.txt** per ulteriori analisi.
- 2.18 Dopo lancia l'equivalente comando traceroute con OSX e Linux dalla stessa rete, mandando l'output su file nominati **output2OSX.txt** e **output2Linux.txt**. Controlla I file di output con attenzione.
	- 1. I percorsi sono gli stessi o ci sono differenze?
	- 2. Hai trovato delle linee contenenti la stringa:

\* \* \*

Cosa significa?

3. Ripeti questo test almeno un'ora più tardi. I risultati sono sempre gli stessi?

**REA** 

**CO** 

 $\mathbb{Q}$ 

### **Equivalenza dei Comandi di base per Windows, OSX e Linux**

R

TRA

**Saurite** 

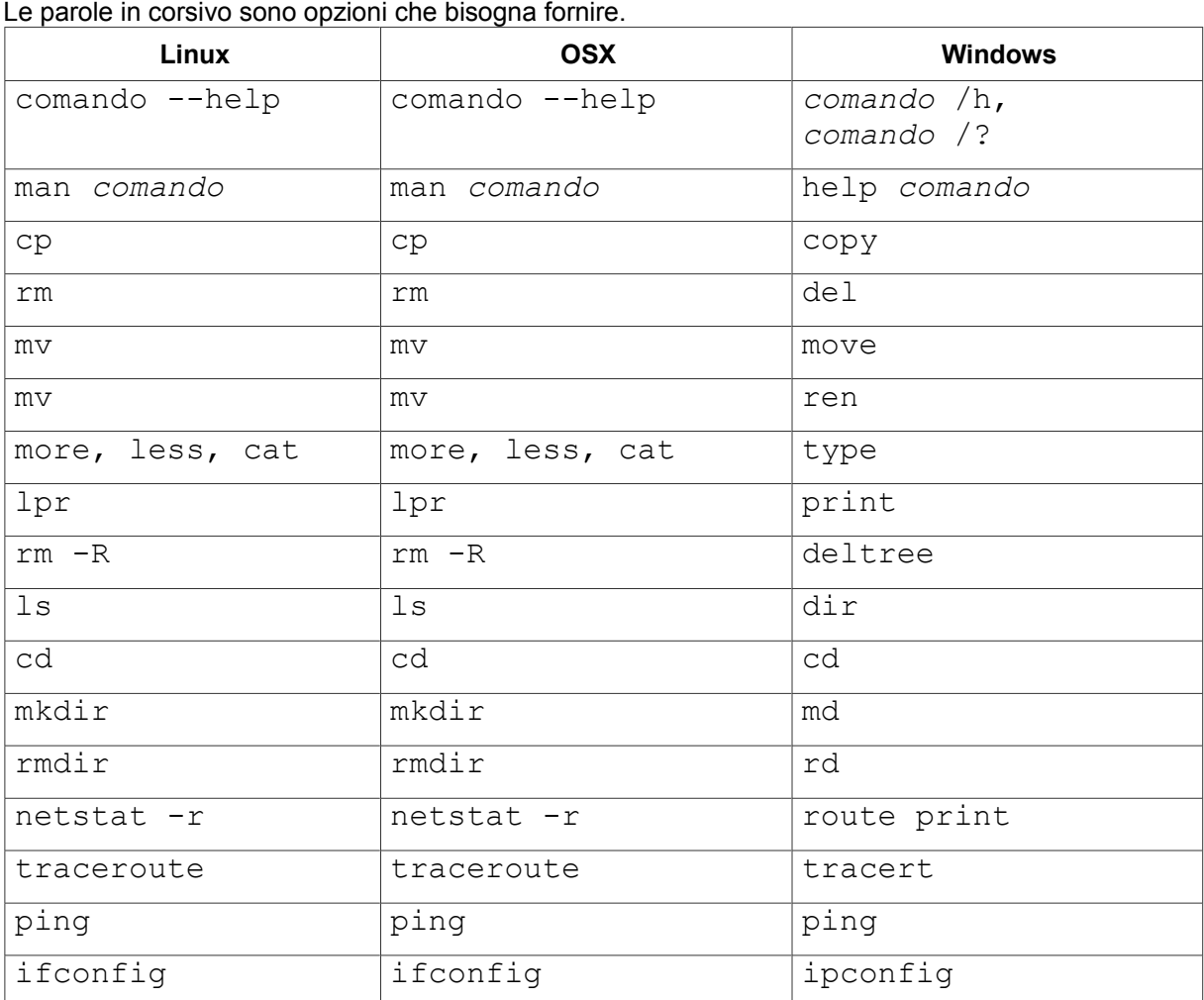

Today's teens are in a world with major communication and productivity channels open to them and they don't have the knowledge to defend themselves against the fraud, identity theft, privacy leaks and other attacks made against them just for using the Internet. This is the reason for Hacker Highschool.

The Hacker Highschool project is the development of security and privacy awareness learning materials for junior high and high school students.

Hacker Highschool is a set of lessons and a practical means of making hackers. Beyond just providing cybersecurity awareness and critical Internet skills, we need to teach the young people of today how to be resourceful, creative, and logical, traits synonymous with hackers. The program contains free security and privacy awareness teaching materials and back-end support for teachers of accredited junior high, high schools, and home schooling. There are multiple workbooks available in multiple languages. These are lessons that challenge teens to be as resourceful as hackers, including safe Internet use, web privacy, researching on the internet, avoiding viruses and Trojans, legalities and ethics, and more.

The HHS program is developed by ISECOM, a non-profit, open-source research group focused on security awareness and professional security development and accreditation.

H<mark>acker Highschool</mark><br>security awareness for teens

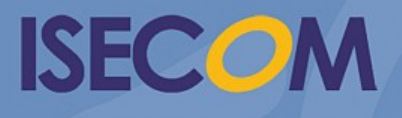

Creative Commons 3.3 Attribution-Non-Commercial-NoDerivs 2012, ISECOM WWW.ISECOM.ORG - WWW.OSSTMM.ORG - WWW.HACKERHIGHSCHOOL.ORG - WWW.BADPEOPLEPROJECT.ORG - WWW.OSSTMMTRAINING.ORG